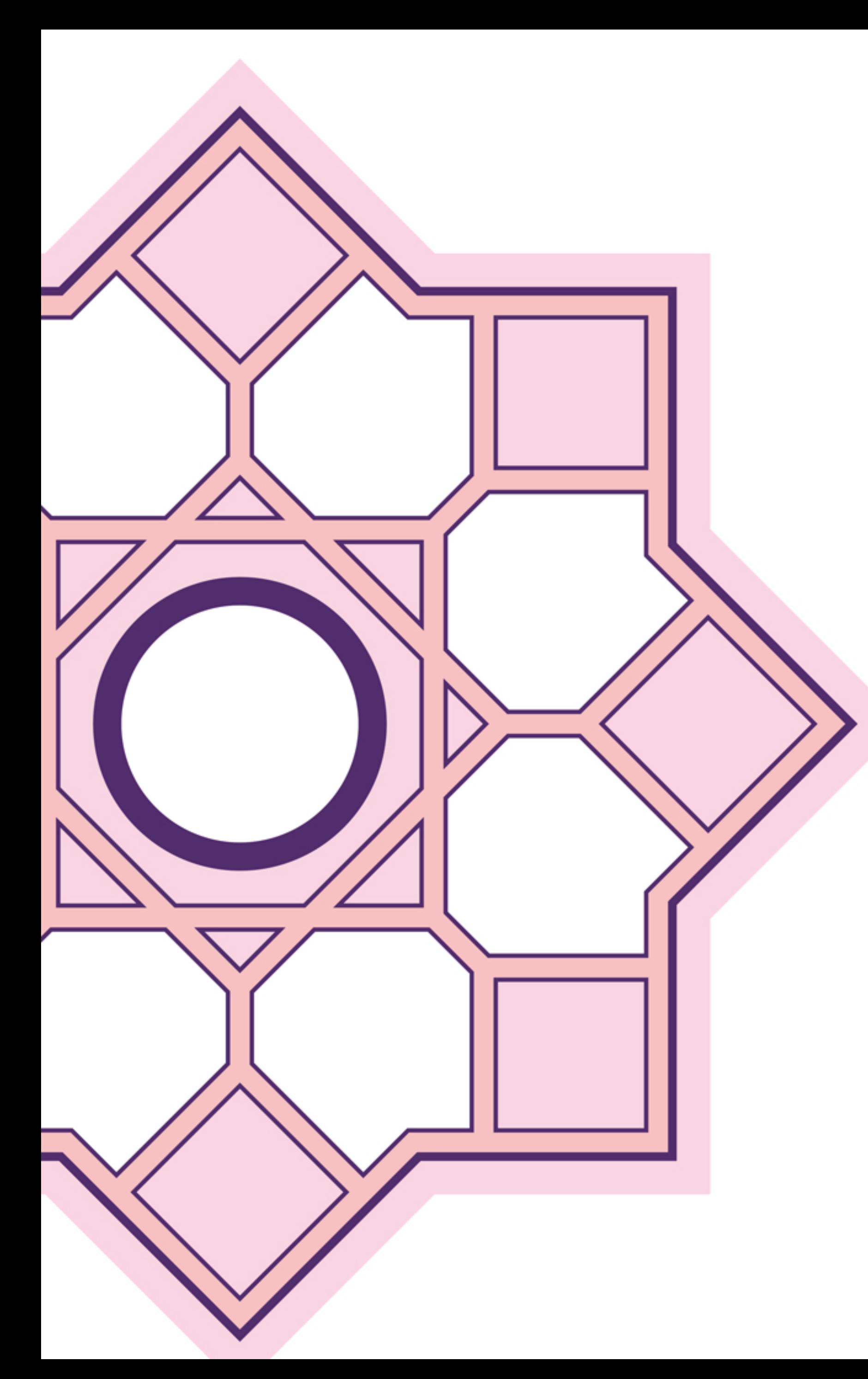

## **Información práctica**

Se encuentra en el reproductor de vídeo del Streaming, desde el que podrá seguir todas las sesiones que se emiten en directo.

El reproductor cuenta con los botones de "play", "pausa" y "pantalla completa".

Bajo el reproductor encontrará un enlace a un sistema de streaming alternativo al que deberá acceder en caso de experimentar problemas de visionado con el reproductor principal.

Si durante el evento quiere enviar alguna pregunta a los ponentes, puede utilizar el botón habilitado para tal fin en la parte inferior del reproductor de vídeo "**preguntas en directo"**. Escriba la pregunta y a quién va dirigida, y ésta llegará a los moderadores de esa sesión.

Al finalizar cada sesión aparecerá una encuesta para que valore de forma anónima a los ponentes y un apartado de comentarios donde podrá escribir libremente.

En unas semanas estará disponible el webcast en diferido de la reunión.

Hemos habilitado un **teléfono de contacto** que encontrará en la plataforma por si tienen alguna duda o inconveniente para la visualización del vídeo en directo.

Llámenos en cualquier momento y le ayudaremos.

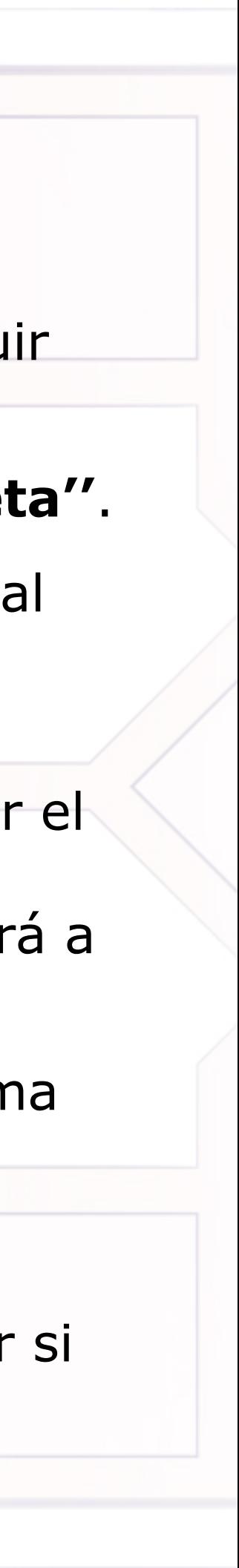